# Create polygon through fans suitable for parellel calculations

Kang Yang, Kevin yang, Shuang-ren Ren Zhao Imrecons Inc, Toronto Canada

### Abstract

There are many method for finding whether a point is inside a polygon or not. The congregation of all points inside a polygon can be referred point congregation of polygon. Assume on a plane there are N points. Assume the polygon have M vertexes. There are O(NM) calculations to create the point congregation of polygon. Assume  $N>>M$ , we offer a parallel calculation method which is suitable for GPU programming. Our method consider a polygon is consist of many fan regions. The fan region can be positive and negative.

### I. INTRODUCTION

There are mathod to find out whether a point is inside a polygon or not  $[1-23]$ . All points inside a polygon are the point congregation of polygon. If a plane have N points and the polygon have M vertexes, If  $N >> M$ , Found all points inside the polygon need  $O(MN)$ calculations. If N is very big, the above method to create the polygon is time consume. In case we have GPU, would like to find a mathod can parallel find all points inside the polygon.

By notice that a polygon can be build by positive/negitive fan regions, we offers the folloing mathod. In this article w use Julia programming language to test our ideas.

### II. HALF PLANE

Any two points can create a line, all points at the right of the line is a half plane. We use Julia programming language to test our idea. The following is to start the julia program,

-

using TestImages using Images, Colors, FixedPointNumbers, ImageView

Assume there are 2 points  $R_0$  and  $R_1$ ,  $R_0$ ,  $R_1$  are vector.  $R_0$  and  $R_1$ can create a line. Any point in the plane is Point P. P is vector. P has two components  $P[1] = i$ ,  $P[2] = j$ . Hence  $P = [i, j]$ . Assume M is the direction vector from  $R_0$  to  $R_1$ , i.e.,

-

$$
M=R_1-R_0
$$

The normal vector on right side of the line is N,

$$
N = [-M[2], M[1]]
$$

Hence there is,

$$
N = [-R_1[2] - R_0[2], R_1[1] - R_0[1]]
$$

Define a vector  $X$ .

 $X = P - R_0$ 

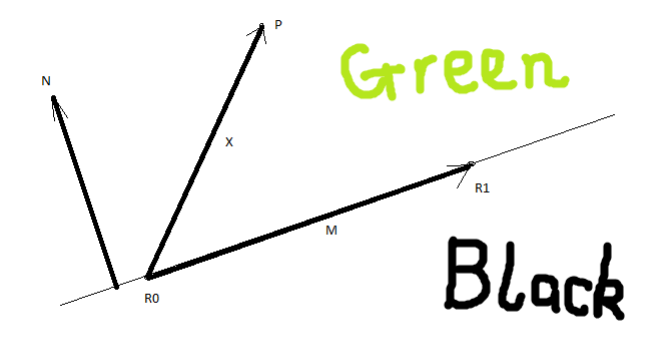

Figure 1: Half plane is created from 2 points  $R_0$  and  $R_1$ .

We define if the value  $v$ 

$$
v = N \cdot X \ge 0
$$

the point is  $P$  is inside the half plane. Other points are not inside the half plane. Here "." inner product of two vector. We will use color green to show the point inside the half plane. We use color red to show the point outside the half plane. This half plane is at the right side of the line. We also give a value 1 to all green point. The other point give a vaule 0. The following gives the Julia programming code for the half plane, see Figure (1).

The following is the function of half plane  $H(R_0, R_1)$  which have 3 parameters. The first Point  $R_0$ , the second point  $R_1$ , and the image size *imsize*. The boundary line is includes inside the half plane

```
function half plane(R0,R1,imsize)n vector=[-(R1[2]-R0[2]),R1[1]-R0[1]]B=zeros(imsize)
 for jjj=1:imsize[2]
   for iii=1:imsize[1]x_vector=[iii-R0[1],jjj-R0[2]]
    value=n_vector'*x_vector
    if value|1,1|>=0.
      B[iii,jjj]=1.0else
```

```
B[iii,jjj]=0.end
   end
 end
 copy(B)
end
```
If the bourndary line does not include inside the half pline, the above formula need to be adjusted as following.

-

$$
v = N \cdot X > 0
$$

We call this is half plane less  $HL(R_0, R_1)$ . The source code after this change becomes,

-

```
function half plane less(R0,R1,imsize)n_vector=[-(R1[2]-R0[2]),R1[1]-R0[1]]
 B=zeros(imsize)
 for jjj=1:imsize[2]
   for ii = 1:imsize[1]
    x_vector=[iii-R0[1],jjj-R0[2]]
    value=n_vector'*x_vector
    if value[1,1]> 0.
      B[iii,jjj]=1.0else
      B[iii,jjj]=0.end
   end
 end
 copy(B)
end
```
The following is the test program.

-

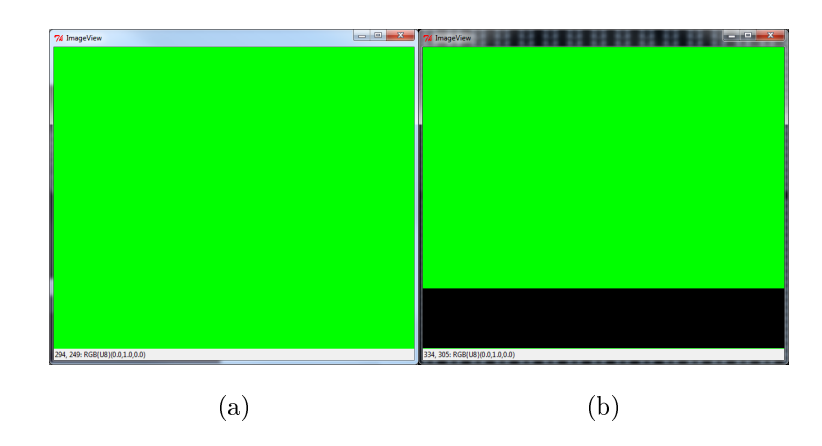

Figure 2: (a) Full plane. (b) Half plane created from 2 Points  $R_0$  and  $R_1$ .

imsize=(600,500) B0=ones(imsize) my view  $flip(B0)$ RR0=[100,100] RR1=[400,100] imsize=(600,500) B1=half\_plane(RR0,RR1,imsize)  $my\_view\_flip(B1)$ 

Figure(2) shows full plane and half plane which is created from 2 points R0 and R1.

## III. FAN REGION

The two half can create a fan region. Assume we have 3 points.  $R_0, R_1$  can define a half plane  $H(R_0, R_1)$ ,  $H(R_1, R_0)$  and  $HL(R_0, R_1)$ ,  $HL(R_1, R_0)$  as before. It is same to the points  $R_1, R_2$ . One half palne and one half plane less can create a fan region . See, Figure(3).

Details of definition is following

$$
F(i, j) = HL(R_1, R_0) \cap H(R_1, R_2)(+1) \qquad \text{if } v \ge 0
$$
  

$$
F(i, j) = HL(R_0, R_1) \cap H(R_2, R_1)(-1) \qquad \text{if } v < 0
$$

Where

 $v \equiv N \cdot X$ 

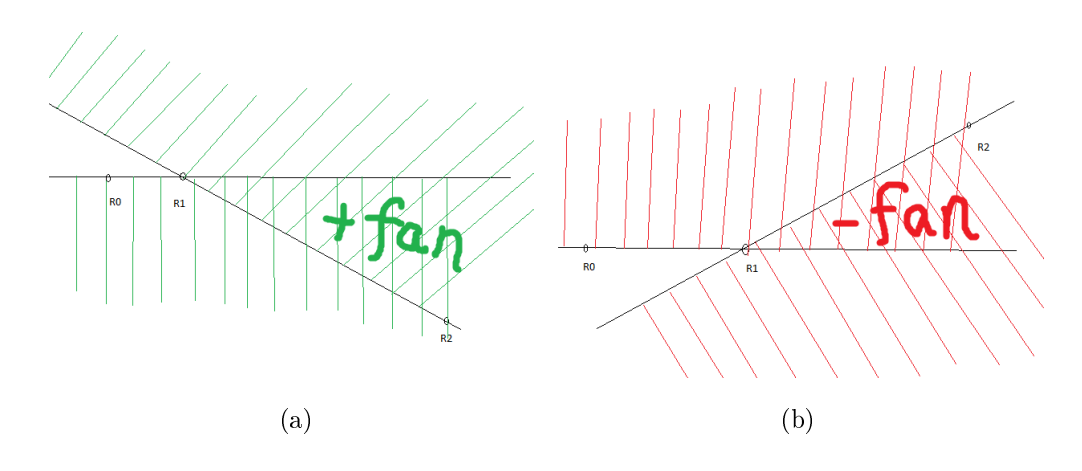

Figure 3: (a) positive fan with Green color, (b) negitive fan with red color.

$$
X \equiv X_2 - X_1
$$
  

$$
N = [-R_1[2] - R_0[2], R_1[1] - R_0[1]]
$$

 $F$  is all points inside the fan region. The above formaul means if  $R_2$  inside the half plane  $H(R_0, R_1)$  the fan's value is negitive. If  $R_2$  is not inside the half plane  $H(R_0, R_1)$  the fan's value is negitive. The Julia source code is following,

```
# calculate the fan image:
function fanregion(R0,R1,R2,imsize)
 n_vector=[-(R1[2]-R0[2]),R1[1]-R0[1]]
 x_vector=R2-R1
 value=n_vector'*x_vector
 if value[1,1]> = 0.
  B=half_plane(R0,R1,imsize).*half_plane_less(R2,R1,imsize)
  B^* = -1.0else
  B=half_plane_less(R1,R0,imsize).*half_plane(R1,R2,imsize)
  B^* = +1.0end
 copy(B)
end
```
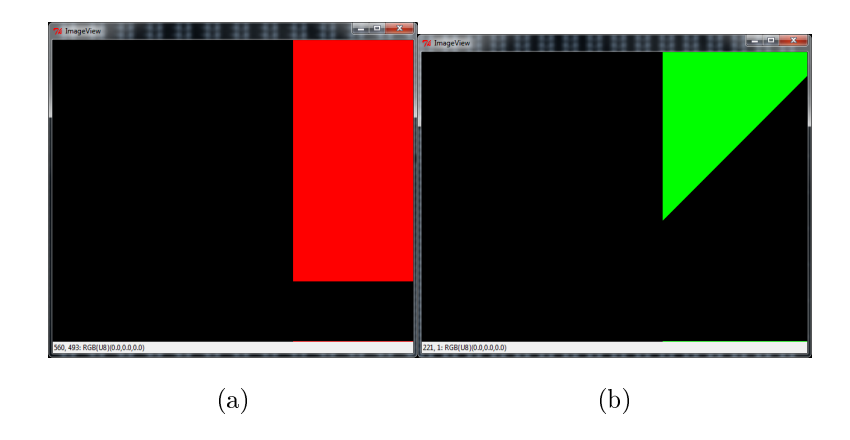

Figure 4: (a) A negative fan region created from  $R_0, R_1$  and  $R_2$ . (b) A positve fan region created from points  $R_1$ ,  $R_2$  and  $R_3$ .

The following is the program with 4 points to test the fan region. We create two fan regions.

-

-

RR0=[100,100] RR1=[400,100] RR2=[400,200] RR3=[500,300] RR4=[200,500] imsize=(600,500) B2=fanregion(RR0,RR1,RR2,imsize) my view  $flip(B2)$ B3=fanregion(RR1,RR2,RR3,imsize)  $my\_view\_flip(B3)$ 

#### IV. POLYGON

Poygon can be build from all fan region, some is positive some is negative. Assume we have 5 points  $R_0, R_1, R_2, R_3, R_4$ 

-

 $Polygon = F(R_0, R_1, R_2) + F(R_1, R_2, R_3) + F(R_2, R_3, R_4) + F(R_3, R_4, R_0) + F(R_4, R_0, R_1) + 1$ 

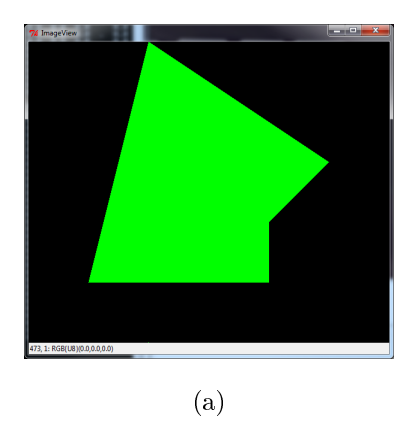

Figure 5: (a) The polygon created from 5 points.

-

-

-

-

The Julia program code is following,

```
polygon=ones(imsize)+
```

```
fanregion(RR0,RR1,RR2,imsize)+
 fanregion(RR1,RR2,RR3,imsize)+
 fanregion(RR2,RR3,RR4,imsize)+
 fanregion(RR3,RR4,RR0,imsize)+
 fanregion(RR4,RR0,RR1,imsize)
my_view_ip(polygon)
```
The general function to created a polygon is given as following.

```
function my_polygon(points,image_size)
 imsize=size(points)
 R0=points[:,end]
 R1=points[:,1]R2=points[:,2]
 poli=fanregion(R0,R1,R2,image_size)
 my_view(poli)
 for iii=1:imsize[2]-1R0=points[:,iii]
```

```
iii 1=iii+1R1=points[:,iii_1]iii_2=iii+2if iii_2>imsize[2]
    iii 2=imsize[2]
   end
   R2[1] = points[1,iii 2]R2[2] = points[2,iii_2]fan = fan region(R0, R1, R2, image-size)poli+=fan
   my_view(poli)
 end
 poli+=1.my_view(poli)
 return poli
end
```
# V. IMAGE VIEWER

In order to view the image, we have filowing functions. We have flipped the image along for y coordinates, so y coordinates directed above.

-

```
function \text{flip}_{y}(B)imsize=size(B)D=copy(B)size_y=imsize[2]
 half size=Int(floor(size-y/2))for jjj=1:half size
   for iii=1:imsize[1]D[iii,size_y-ijjj]=B[iii,jjj]D[iii,jjj]=B[iii,size_y-jjj]
```

```
end
 end
 D
end
function my\_view\_flip(B)\#only the size of B is
 D=[RGBU8(0,0,0) for iii=1:size(B)[1], jjj=1:size(B)[2]]
 for jjj=1:size(B)[2]for iii=1:size(B)[1]if B[iii,jjj]>0.5D[iii,jjj]=RGBU8(0,1,0)elseif B[iii,jjj]<-0.5
      D[iii,jjj]=RGBU8(1,0,0)else
      D[iii,jjj]=RGBU8(0,0,0)end
   end
 end
 D=flip y(D) imgc = copyproperties(img, D) view(imgc) end
function my\_view(B)D=[RGBUS(B[iii,jjj],B[iii,jjj],B[iii,jjj]) for iii=1:size(B)[1], jjj=1:size(B)[2]]image = copy properties(img, D)view(imgc)
 imgc
end
```
### VI. TEST IMAGE

RR0=[100,100] RR1=[400,100]

-

RR2=[400,200] RR3=[500,300] RR4=[200,500] imsize=(600,500) polygon2=my\_polygon(points,imsize)

When the program my polygon(points,imsize) runs, it shows how a polygon is created from the fan regons, see Figure $(6)$ .

-

### VII. CONCLUSION

Introduced a method to draw all points inside the polygon. The polygon divided as may fan region. Each time a fan is drawn. A fan is created by two half planes. The half plane is created through 2 points. This method is suitable parallel calculation for example GPU Cuda/OpenCL calculations.

- [1] https://en.wikipedia.org/wiki/Point\_in\_polygon
- [2] http://alienryderflex.com/polygon/
- [3] http://erich.realtimerendering.com/ptinpoly/
- [4] Ivan Sutherland et al.,"A Characterization of Ten Hidden-Surface Algorithms" 1974, ACM Computing Surveys vol. 6 no. 1.
- [5] "Point in Polygon, One More Time...", Ray Tracing News, vol. 3 no. 4, October 1, 1990.
- [6] Shimrat, M., "Algorithm 112: Position of point relative to polygon" 1962, Communications of the ACM Volume 5 Issue 8, Aug. 1962
- [7] Hormann, K.; Agathos, A. (2001). "The point in polygon problem for arbitrary polygons". Computational Geometry 20 (3): 131. doi:10.1016/S0925-7721(01)00012-8.
- [8] Weiler, Kevin (1994), "An Incremental Angle Point in Polygon Test", in Heckbert, Paul S., Graphics Gems IV, San Diego, CA, USA: Academic Press Professional, Inc., pp. 1623, ISBN 0-12-336155-9.

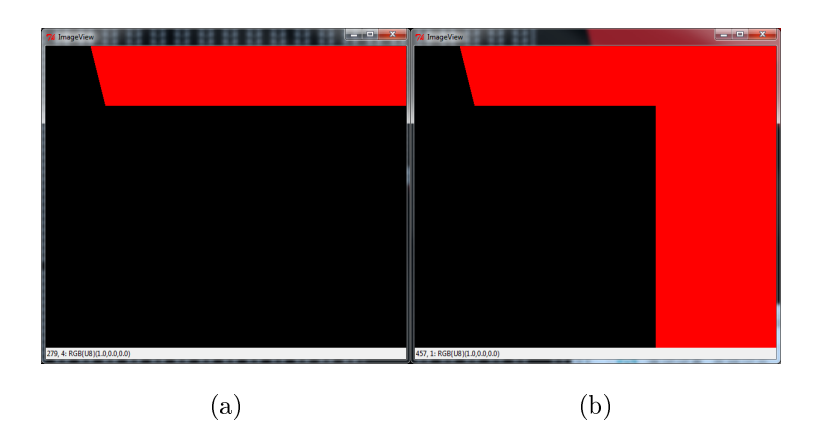

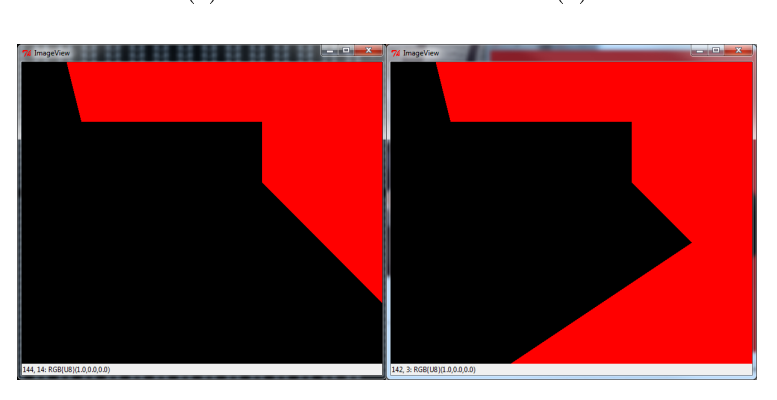

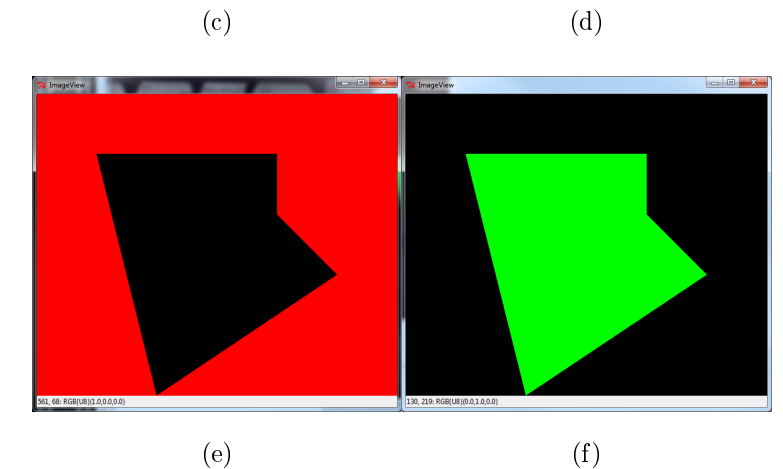

Figure 6: (a) The polygon created from 5 points.

- [9] Sunday, Dan (2001), Inclusion of a Point in a Polygon, http://geomalgorithms.com/a03- \_inclusion.html External link in |publisher= (help).
- [10] Michael Galetzka, Patrick Glauner (2012), A correct even-odd algorithm for the point-inpolygon (PIP) problem for complex polygons, arXiv:1207.3502
- [11] Accurate point in triangle test "...the most famous methods to solve it"
- [12] Antonio, Franklin, "Faster Line Segment Intersection," Graphics Gems III (David Kirk, ed.),

Academic Press, pp. 199-202, 1992. (Badouel 1990) Badouel, Didier, "An Efficient Ray-Polygon Intersection," Graphics Gems (Andrew S. Glassner, ed.), Academic Press, pp. 390-393, 1990.

- [13] Berlin, E.P. Jr., "Efficiency Considerations in Image Synthesis," SIGGRAPH '85 course notes, volume 11, 1985.
- [14] Glassner, Andrew S., ed., An Introduction to Ray Tracing, Academic Press, pp. 53-59, 1989. See Hypergraph for some related information.
- [15] Green, Chris, "Simple, Fast Triangle Intersection," Ray Tracing News 6(1), 1993.
- [16] Hanrahan, Pat and Haeberli, Paul, "Direct WYSIWYG Painting and Texturing on 3D Shapes," Proceedings of SIGGRAPH 90, 24(4), pp. 215-223, August 1990.
- [17] MacMartin, Stuart, et al, "Fastest Point in Polygon Test," Ray Tracing News 5(3), 1992.
- [18] Preparata, F.P., and Shamos, M.I., Computational Geometry, Springer-Verlag, New York, pp. 41-67, 1985.
- [19] Schorn, Peter, and Fisher, Frederick, "Testing the Convexity of a Polygon," Graphics Gems IV, (ed. Paul Heckbert), p. 7-15, 1994.
- [20] Shimrat, M., "Algorithm 112, Position of Point Relative to Polygon," CACM, p. 434, August 1962.
- [21] Woo, Andrew, "Ray Tracing Polygons using Spatial Subdivision," Proceedings of Graphics Interface '92, pp. 184-191, 1992.
- [22] Worley, Steve and Haines, Eric, "Bounding Areas for Ray/Polygon Intersection," Ray Tracing News 6(1), 1993.
- [23] Worley, Steve and Haines, Eric, "Triangle Intersection Revisited," Ray Tracing News 6(2), 1993.